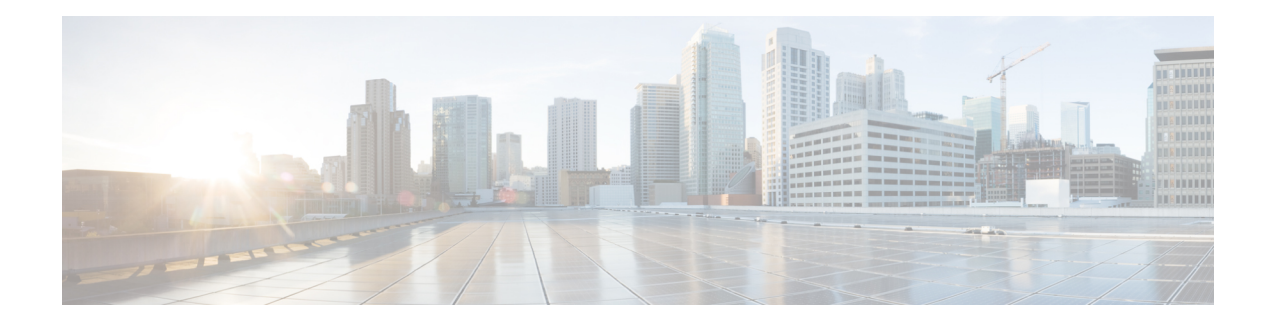

# **DDoS Mitigation Support on CGSE**

Distributed denial-of-service (DDoS) attacks target network infrastructures or computer services resources. The primary goal of DDoS attacks is to deny legitimate users access to a particular computer or network resources, which results in service degradation, loss of reputation, and irretrievable data loss.

DDoS Defense is based on mitigating the attack traffic at entry point into the network.

DDoS Mitigation is the process of detecting increasingly complex and deceptive assaults and mitigating the effects of the attack to ensure business continuity and resource availability.

Threat Management System software is ported to the Cisco Carrier Grade Services Engine (CGSE) to mitigate the attacks and send clean traffic back to the targeted host or network. Cisco CGSE is an integrated multi-CPU service module offering carrier-class performance and scale in support of various applications and services.

For detailed information about DDoS mitigation support concepts, configuration tasks, and examples, see the *Implementing DDoS Mitigation Support on CGSE* module of the *System Security Configuration Guide for Cisco CRS Routers*.

- [Implementing](#page-0-0) DDoS Mitigation Support on CGSE, on page 1
- Restrictions for [Implementing](#page-1-0) DDoS Mitigation, on page 2
- Prerequisites for [Implementing](#page-2-0) DDoS Mitigation, on page 3
- How to [Implement](#page-4-0) DDoS Mitigation Support on CGSE, on page 5
- Configuration Examples for [Implementing](#page-16-0) DDoS Mitigation Support on CGSE, on page 17
- Additional [References,](#page-25-0) on page 26

# <span id="page-0-0"></span>**Implementing DDoS Mitigation Support on CGSE**

#### **What is Distributed Denial-of-service (DDoS)?**

Distributed denial-of-service (DDoS) is one in which numerous compromised systems attack a single target system, thereby causing denial of service for users of the targeted system. DDoS attacks target network infrastructures or computer services resources. The primary goal of DDoS attacks is to deny legitimate users access to a particular computer or network resources, which results in service degradation, loss of reputation, and irretrievable data loss.

#### **What is DDoS Mitigation?**

DDoS Mitigation is the process of detecting increasingly-complex and deceptive assaults, and mitigating the effects of such attacks, to ensure business operations continuity and resource availability. DDoS mitigation is based on mitigating the attack traffic at entry point into the network.

Complete DDoS protection provides these benefits:

- Detection and Mitigation of DDoS attacks
- Distinguish good traffic from bad traffic to preserve business continuity
- Include performance and architecture to deploy upstream to protect all points of vulnerability
- Maintain reliable and cost-efficient scalability

#### **Implementing DDoS Mitigation Support on CGSE**

Threat Management System (TMS) software is ported to the Cisco Carrier Grade Services Engine (CGSE) to mitigate the attacks, and to send clean traffic back to the targeted host or network. The Cisco CGSE is a single-slot module supported on all models of Cisco's proven high-end carrier-class routing system: CRS-1 and CRS-3. CGSE offers carrier-class performance and scale in support of various applications and services.

For more information on Implementing DDoS Mitigation Support on CGSE, refer to the *Implementing DDoS Mitigation Support on CGSE* chapter in the *System Security Configuration Guide for Cisco CRS Routers*.

For a complete description of the DDoS MitigationSupport commands, refer to the *DDoS Mitigation Support on CGSE Commands* module of the *System Security Command Reference for Cisco CRS Routers*.

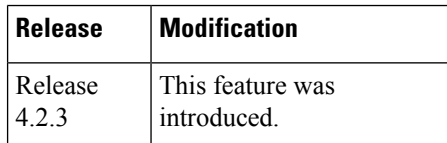

#### **Feature History for Implementing DDoS Mitigation Support on CGSE**

# <span id="page-1-0"></span>**Restrictions for Implementing DDoS Mitigation**

This solution does not provide support for these features on Cisco CRS Router:

- TACACS
- CPU performance evaluation for the TMS–CGSE application
- Latency or Jitter on box performance analysis
- H/W Time stamping of packets
- Co-existence of other services (e.g. CCN, CGN) in the same CGSE blade with TMS–CGSE scrubber
- Incremental routing requirements

# <span id="page-2-0"></span>**Prerequisites for Implementing DDoS Mitigation**

These prerequisites are required to implement DDoS Mitigation support on CGSE:

• Install the CGSE in your Cisco CRS chassis. For information about how to install a CGSE, refer to the *Cisco CRS 20 Gbps Carrier Grade Services Engine Physical Layer Interface Module Installation Note*, made available at URL: [http://www.cisco.com/en/US/partner/docs/routers/crs/crs1/plim/installation/](http://www.cisco.com/en/US/partner/docs/routers/crs/crs1/plim/installation/guide/20gbpscrscgseplim.html) [guide/20gbpscrscgseplim.html](http://www.cisco.com/en/US/partner/docs/routers/crs/crs1/plim/installation/guide/20gbpscrscgseplim.html)

## **Installing and Activating the PIE**

The Package Installation Envelope (PIE) files, are installable software files with the .pie extension. PIE files are used to copy one or more software components onto the router. A PIE may contain a single component, a group of components (called a package), or a set of packages (called a composite package).

Use the **show install committed** command in EXEC mode to verify the committed software packages.

You must install and activate the services PIE before you install and use the TMS–CGSE software. Download the *hfr-services-px.pie* to a TFTP server.

For more information about installingPIEs, refer to *Upgrading and Managing Cisco IOS XR Software section* of the *System Management Configuration Guide for Cisco CRS Routers*.

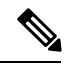

**Note**

The TMS–CGSE software is part of a separate image that you download from Cisco.com. For information about the specific images, refer to the *Release Notes for Cisco CRS-1 and Cisco CRS-3 for Cisco IOS XR Software Release 4.2.3.*

### **SUMMARY STEPS**

- **1. admin**
- **2. install add** *tftp://<IP address of tftp server>/<location of pie on server>*
- **3. install activate** *device:package*
- **4. install commit**
- **5. exit**
- **6. show install committed**

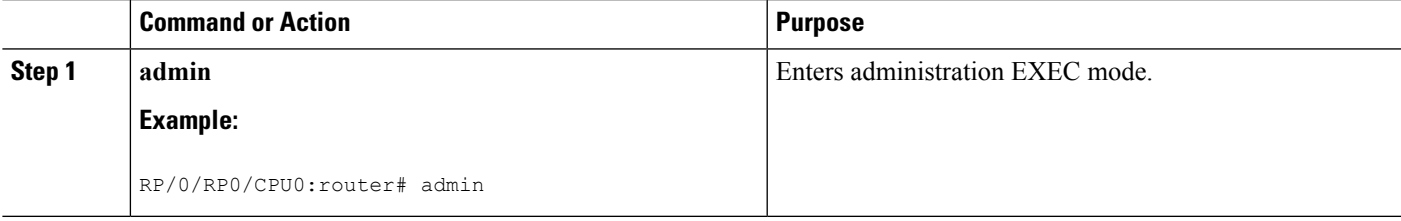

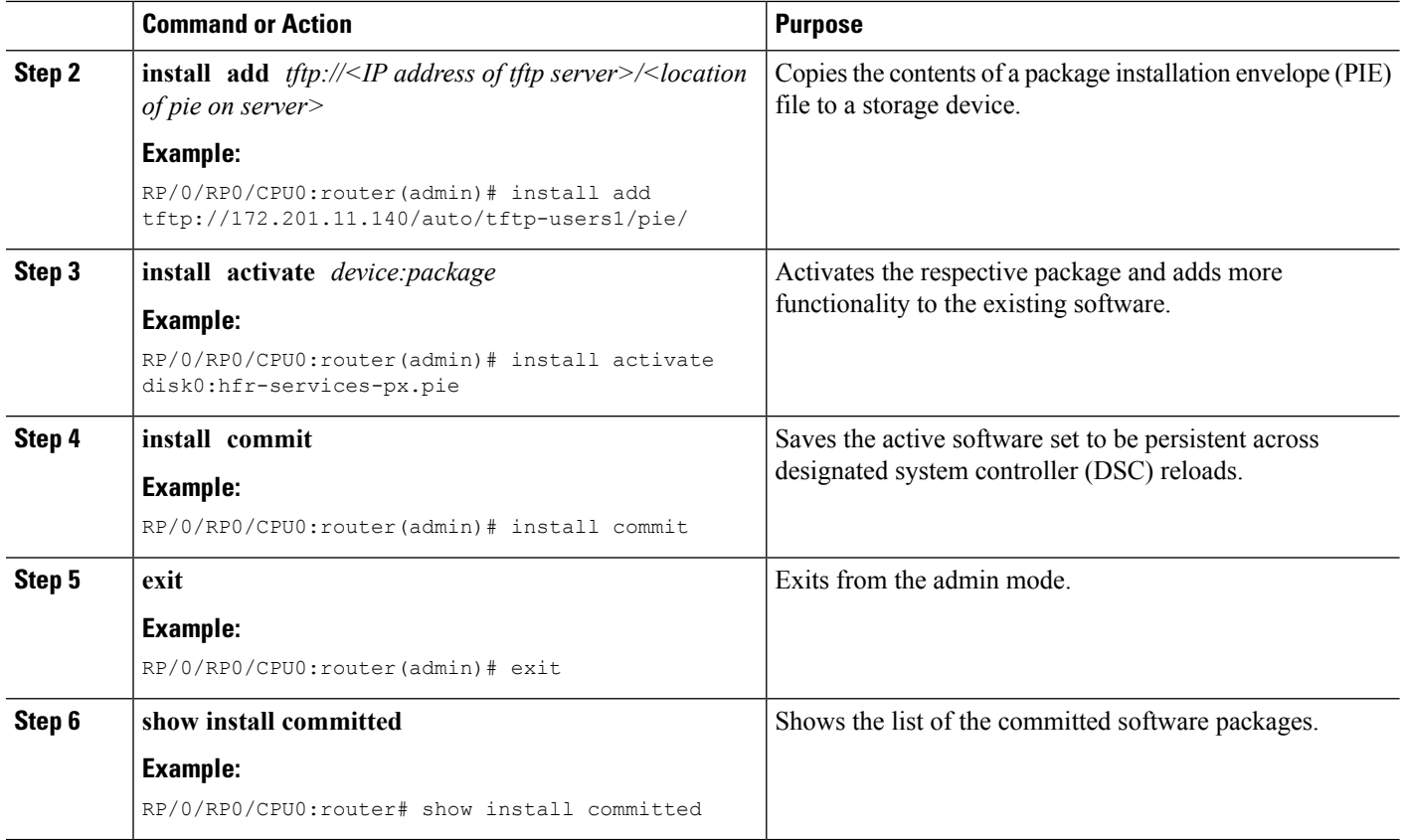

## **Copying TMS-CGSE RPM Package Manager to Route Processor**

Perform this task to copy RPM Package Manager (RPM) of TMS–CGSE to Route Processor (RP) disk and to a standby RP.

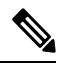

**Note**

RPM Package Manager is a package management system. The name RPM refers to two things: software packaged in the .rpm file format, and the package manager itself. RPM wasintended primarily for GNU/Linux distributions; the file format is the baseline package format of the Linux Standard Base.

Copy the TMS-CGSE RPM to a primary RP. You should also copy the RPM to a standby RP to enable TMS to operate in case of a route processor switchover or failover.

We recommend to store the **.rpm** image on a flash card.

### **Before you begin**

Download the TMS–CGSE RPM image using TFTP, and store it in the "tftp root" directory.

- **1. configure**
- **2. tftp ipv4 server homedir** *tftp-home-directory*

Ш

- **3. commit**
- **4. copy tftp:***//<IP address of tftp server> <location ofTMS–CGSE RPM image on tftp server>/<TMS–CGSE RPM image filename >* **disk0:***<destination filename>*
- **5. copy disk0:***<TMS–CGSE RPM image name>* **location***<R/S/I of Active RP>* **disk0:location***<R/S/I of Standby RP>*

### **DETAILED STEPS**

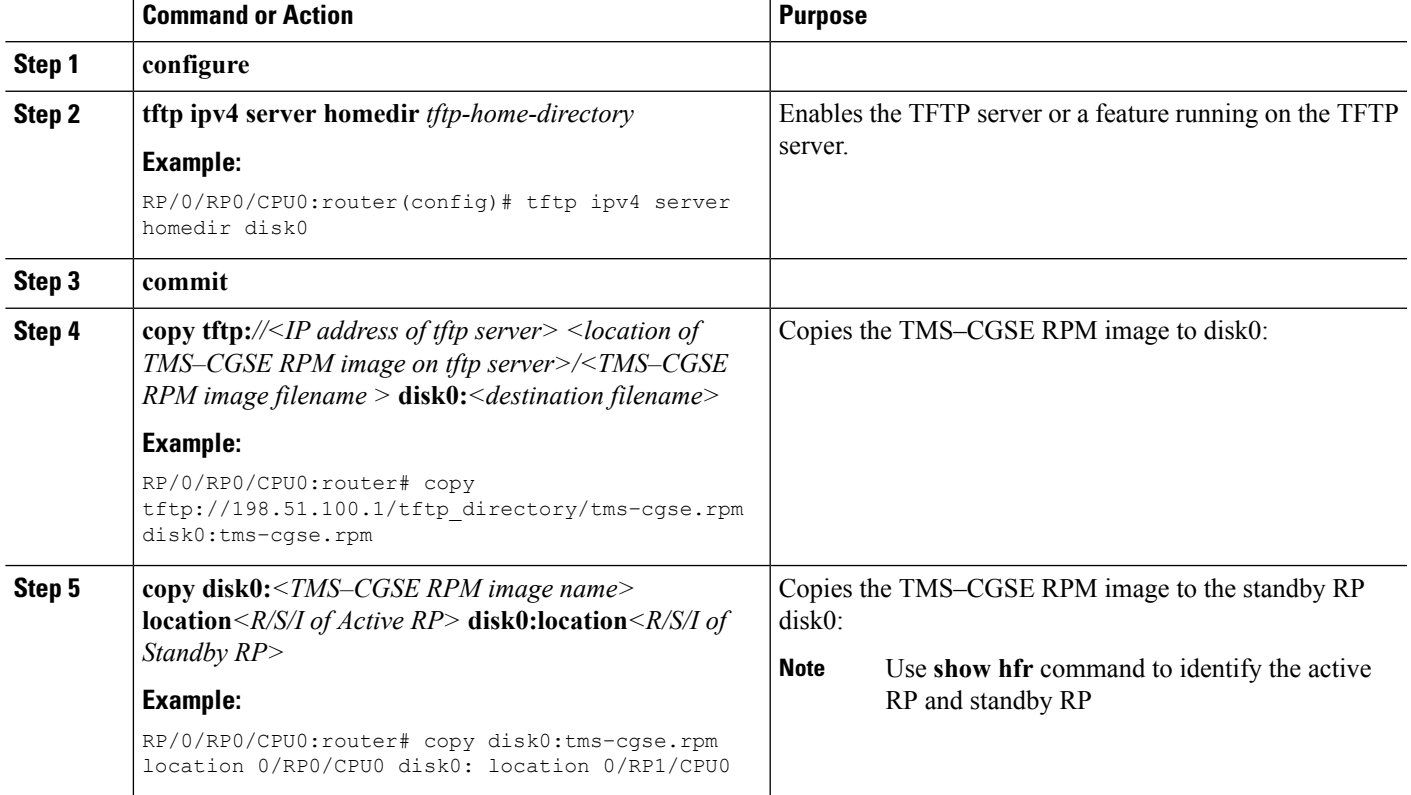

# <span id="page-4-0"></span>**How to Implement DDoS Mitigation Support on CGSE**

To implement DDoS Mitigation Support, perform the tasks described in this section. The TMS application hosted on CGSE implements DDoS Mitigation Support on CGSE. Perform these procedures in the order presented to host the TMS application on CGSE.

## **Configuring the CGSE Service Role as Service Engine Service Hosting (SESH)**

Configure the CGSE service role as Service Engine Service Hosting (SESH). This configuration is done to allow CGSE to start the TMS–CGSE service.

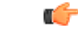

**Important**

The removal of the service role is strictly not recommended while the card is active. This puts the card into a FAILED state, and impacts service.

#### **SUMMARY STEPS**

- **1. configure**
- **2. hw-module service sesh location***<R/S/I>*
- **3. commit**
- **4. show running-config service sesh**

#### **DETAILED STEPS**

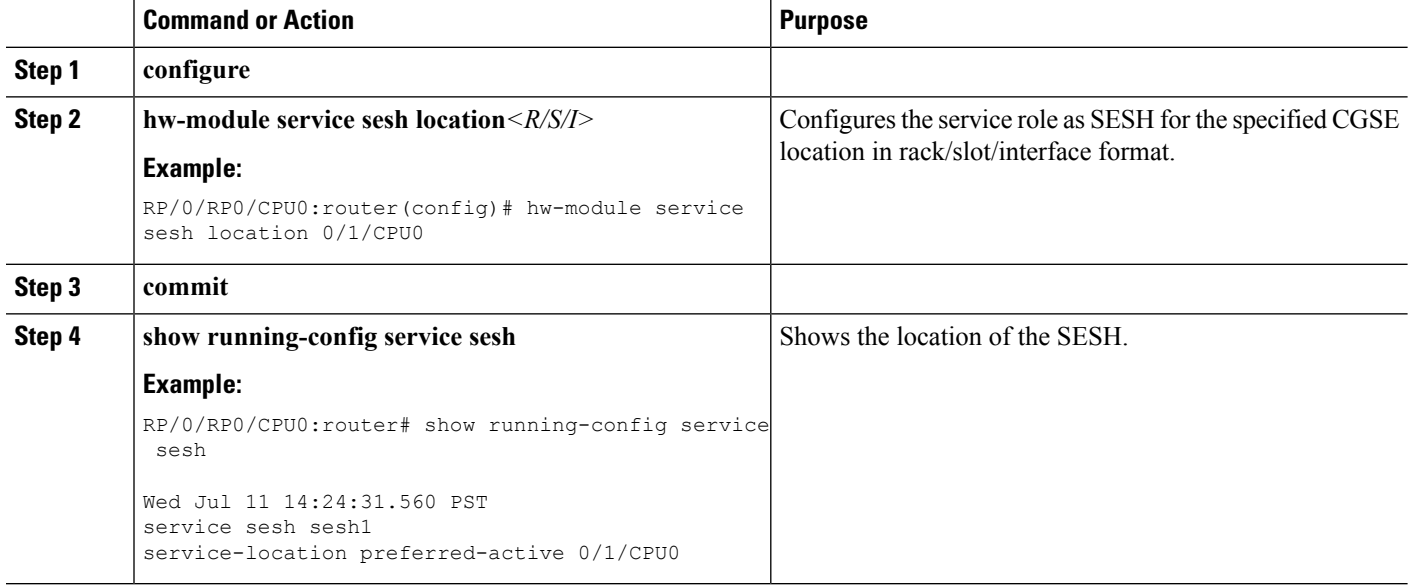

## **Configuring the Service Infrastructure Interface**

Configure the service infrastructure (ServiceInfra) interface and associate it with a CGSE module. This configuration needs to be done to send the infrastructure traffic to CGSE and to download the TMS–CGSE. Reboot the CGSE module after ServiceInfra interface configuration and association. Each CGSE should have one ServiceInfra interface.

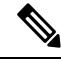

The ServiceInfra interface IP address should be configured with a network mask. The maximum limit for this mask is /29. The network should be configured with a minimum of 5 hosts. You must assign a x.x.x.1 IP address. Other ServiceInfra IP addresses do not work for SESH. **Note**

- **1. configure**
- **2. interface ServiceInfra** *<id>*
- **3. ipv4 address**  $\langle A.B.C.D \rangle / \langle prefix \rangle$
- **4. service-location** *<R/S/I>*
- **5. commit**
- **6. hw-module location** *<R/S/I>* **reload**
- **7. show services role**

## **DETAILED STEPS**

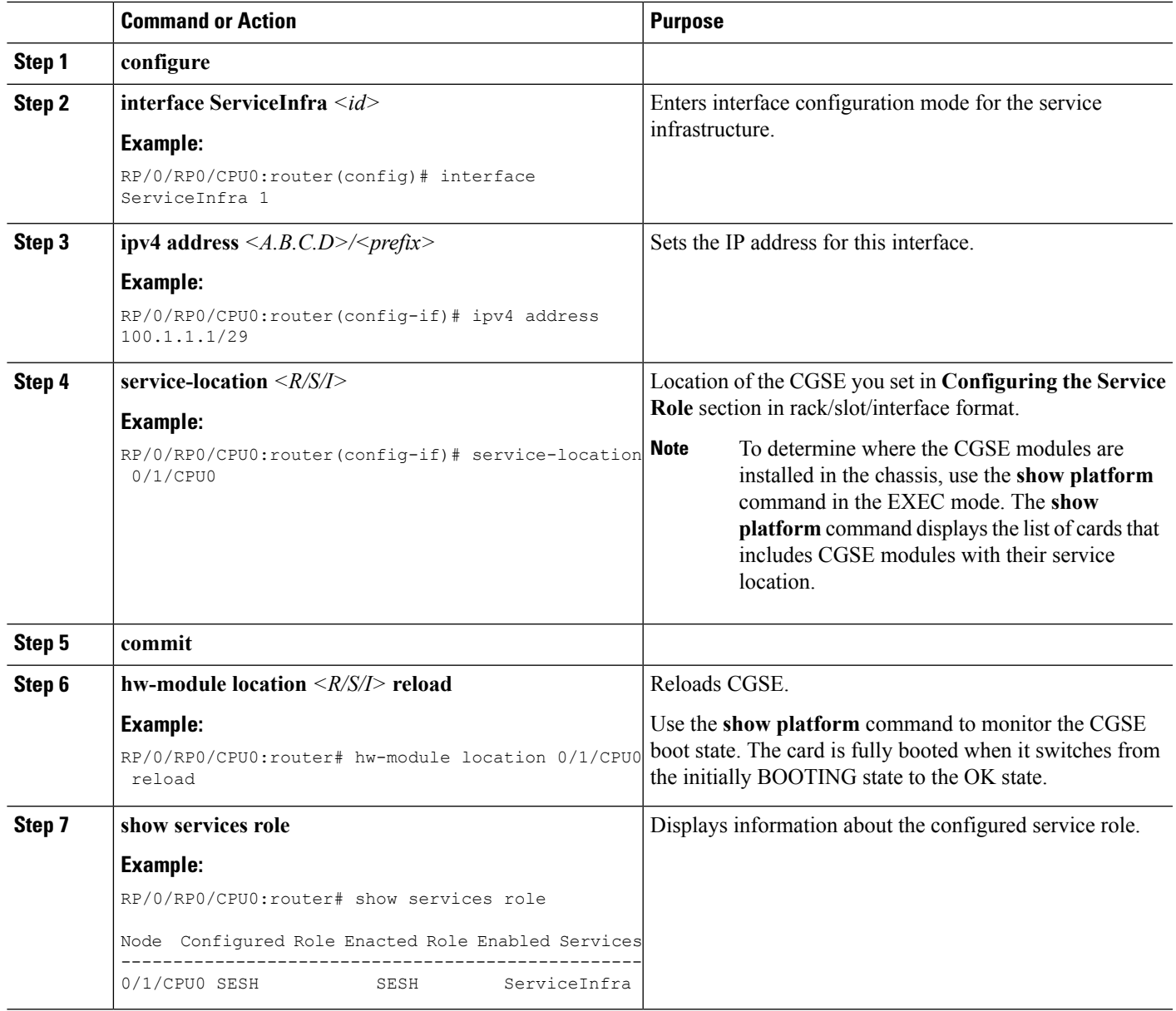

# **Configuring ServiceEngine–ServiceHost Instance**

Configure the SESH instance to run on the CGSE node. The service location specifies the CGSE card location. One active card is supported with no failover, so only the preferred-active argument is supported.

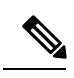

**Note**

Before configuring the SESH instance and reloading it, wait approximately 15 minutes for the CGSE to come up in the OK state.

### **SUMMARY STEPS**

- **1. configure**
- **2. service sesh** *<name of the sesh instance>*
- **3. service-location preferred-active** *<R/S/I>*
- **4. commit**

#### **DETAILED STEPS**

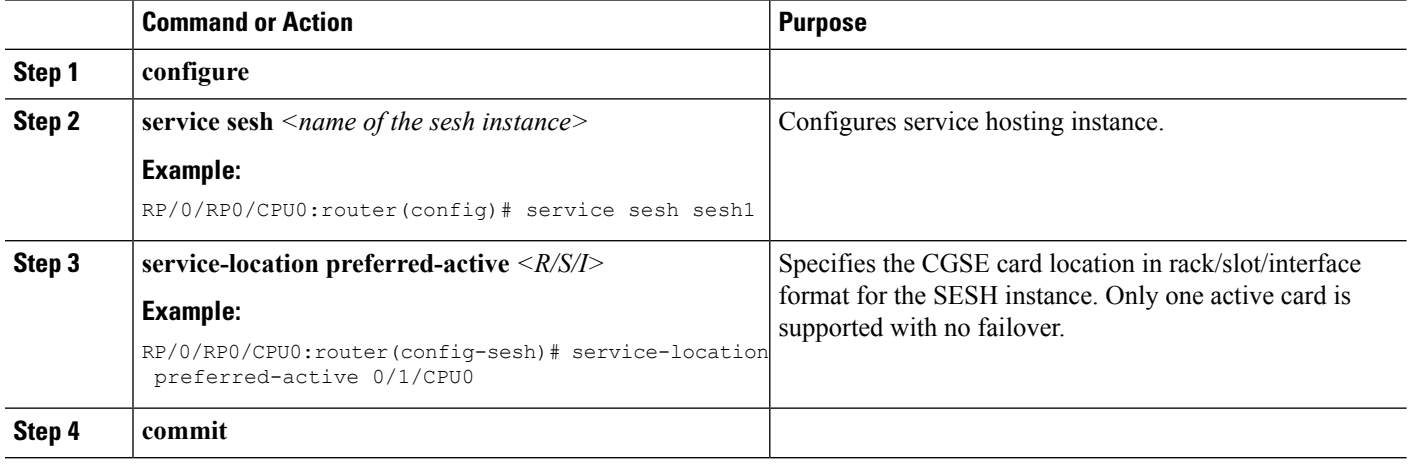

## **Configuring Service Application Interfaces**

Before configuring the TMS-CGSE software on a CGSE module, configure three Service Application (ServiceApp) interfaces and bind the interfaces with the created SESH instance. Configure one ServiceApp interface for the management path to CGSE. Configure the other two ServiceApp interfaces for the outgoing (offramp) traffic to the TMS-CGSE and for the incoming (onramp) traffic from the TMS-CGSE.

- **1. configure**
- **2. vrf** *<vrf name>*
- **3. commit**
- **4. interface ServiceApp** *<ID>*
- **5. description** *string*
- **6. ipv4 address**  $\langle A,B,C,D\rangle/\langle prefix \rangle$
- **7. service sesh** *<name of the sesh instance>*
- **8. interface ServiceApp** *<ID>*
- **9. description** *string*
- **10. ipv4 address** *<A.B.C.D>/<prefix>*
- **11. service sesh** *<name of the sesh instance>*
- **12. interface ServiceApp** *<ID>*
- **13. description** *string*
- **14. vrf** *<vrf name>*
- **15. ipv4 address**  $\langle A,B,C,D \rangle / \langle prefix \rangle$
- **16. service sesh** *<name of the sesh instance>*

## **17. commit**

## **DETAILED STEPS**

 $\mathbf l$ 

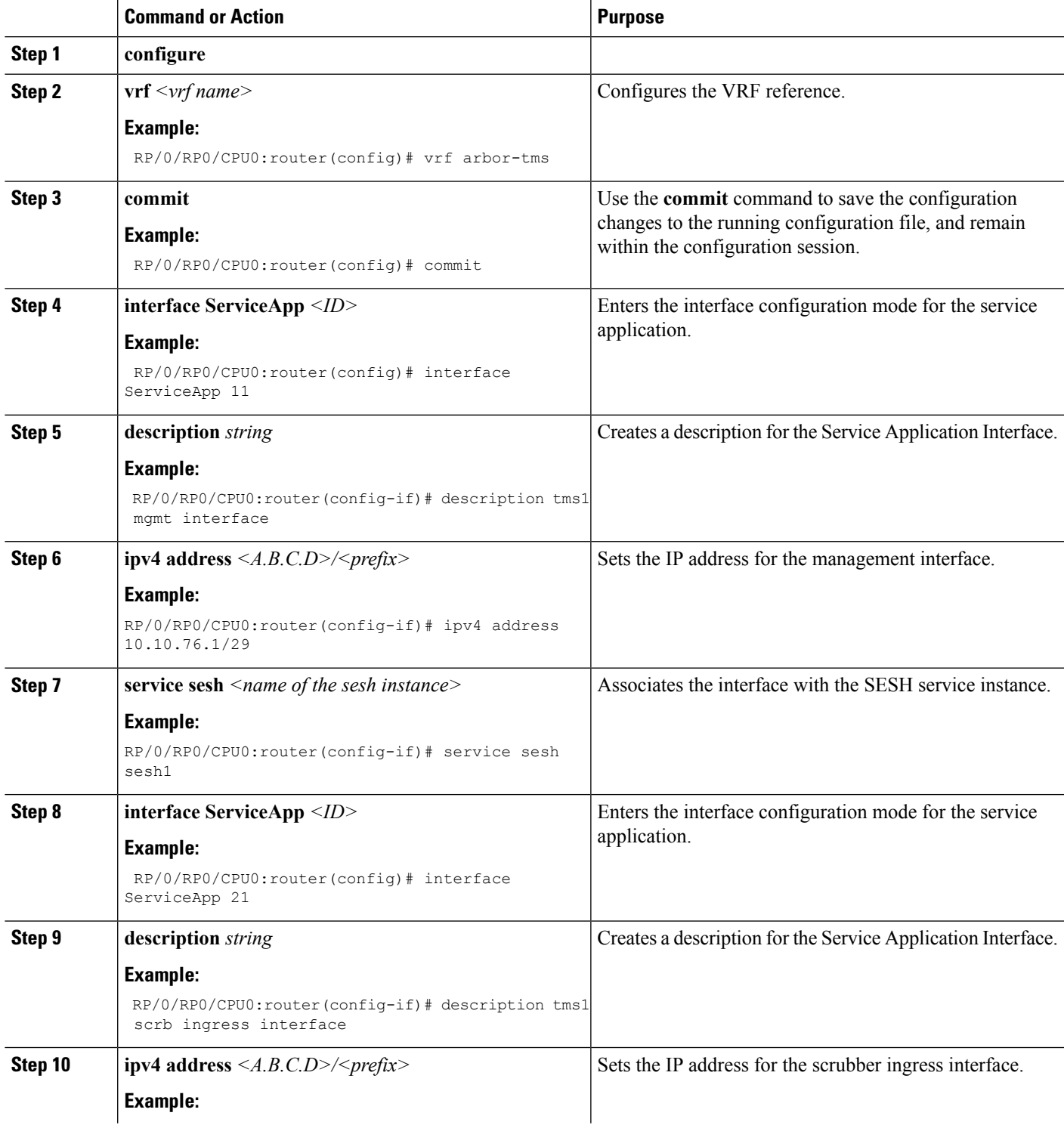

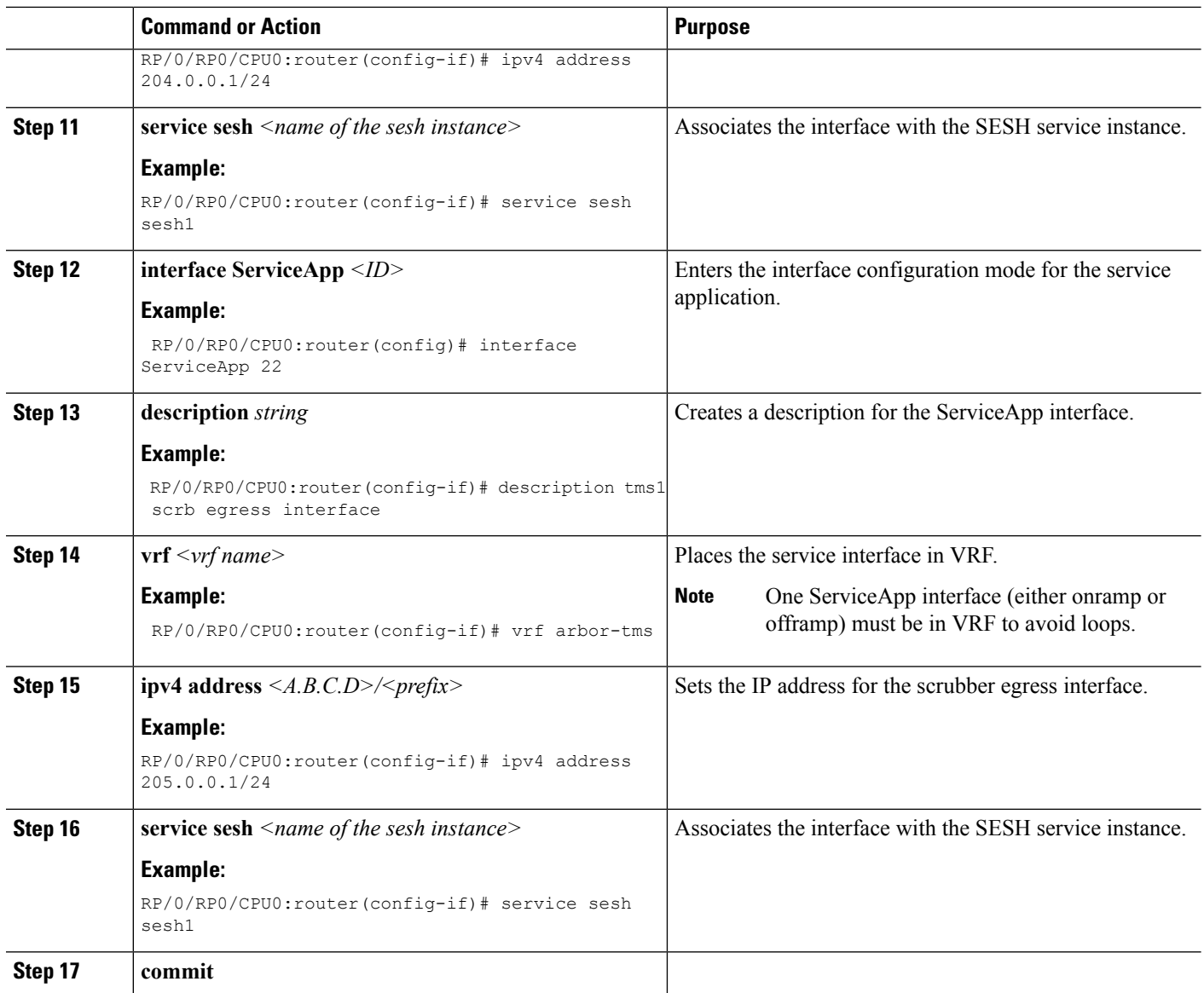

## **Configuring TMS–CGSE Service and Applications**

To enable the TMS–CGSE Service and Applications, configure them first.

Create a Service Engine Service Hosting (SESH) instance and bind the ServiceApp interfaces to CGSE module while configuring TMS-CGSE.

- **1. configure**
- **2. service sesh** *<name of the sesh instance>*
- **3. service-location preferred-active** *<R/S/I>*
- **4. service-type** *<service type name> <service instance name>*
- **5. description** *string*
- **6. package** *<name of the TMS–CGSE RPM image >*
- **7. application tms-mgmt**
- **8. interface ServiceApp** *<ID>*
- **9. remote ipv4 address** *<A.B.C.D>/<prefix>*
- **10.** exit
- **11.** exit
- **12. application tms-scrb**
- **13. map ingress-interface ServiceApp***<ID>* **egress-interface ServiceApp** *<ID>*
- **14. commit**
- **15. show run service sesh**
- **16. show service sesh instance** $\leq$ name of instance $\geq$

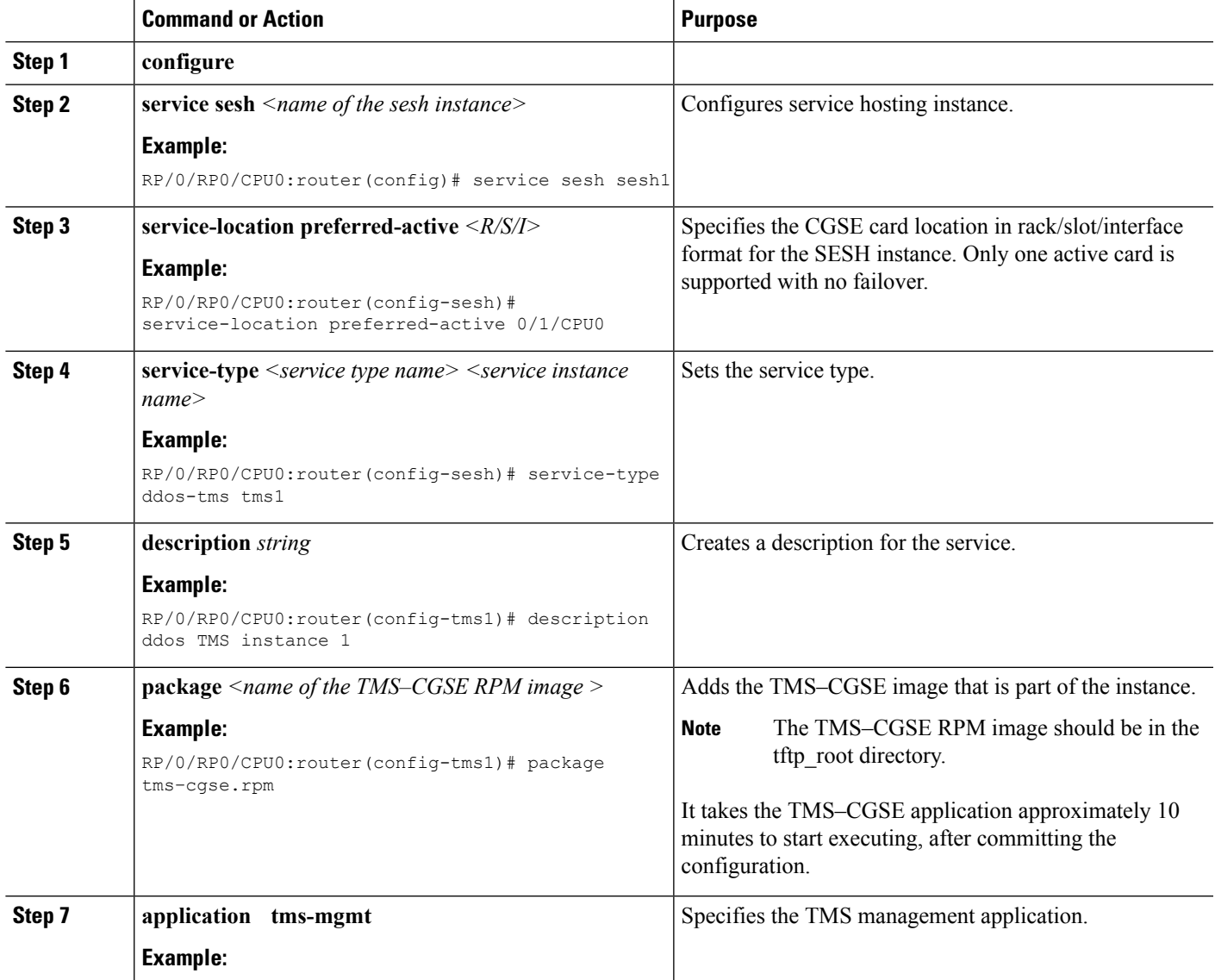

I

![](_page_11_Picture_417.jpeg)

![](_page_12_Picture_560.jpeg)

## **Configuring the Zone Secret**

Zone Secret is the phrase used by all appliances in the system for internal communication. Zone Secret phrase is required to configure Peakflow SP Leader as Manager of CGSE.

Access TMS–CGSE to configure the Zone Secret.

Refer to the Accessing [TMS–CGSE,](#page-14-0) on page 15 section for the steps for accessing TMS–CGSE.

## **SUMMARY STEPS**

- **1. services tms stop**
- **2. services tms secret set** *<zone secret phrase>*
- **3. services tms start**

![](_page_12_Picture_561.jpeg)

## **Configuring Peakflow SP Leader as Manager of CGSE**

Peakflow SP leader controls the TMS for all the mitigations. Mitigation is defined in Peakflow SP by the user and Peakflow SP installs the mitigation in TMS.

Configure TMS-CGSE to make Peakflow SP leader the manager of CGSE.

- To enable communication between TMS\_CGSE with the Peakflow SP leader
- To enable Peakflow SP leader to control TMS

Access the services line card to configure TMS-CGSE to make Peakflow SP leader the manager of CGSE.

Refer to the Accessing [TMS–CGSE,](#page-14-0) on page 15 section for the steps for accessing TMS–CGSE.

## **SUMMARY STEPS**

- **1. services tms bootstrap** *<Peakflow SP leader IP Address> < Zone secret password>*
- **2. config write**

#### **DETAILED STEPS**

![](_page_13_Picture_700.jpeg)

## **Configuring TMS-CGSE in the Peakflow SP Web UI**

Peakflow SP Web UI provides interface to configure and manage TMS-CGSE.

Configure TMS-CGSE in the Peakflow SP Web UI.

- To configure TMS-CGSE, select **Administration** > **Peakflow Appliances** from the Peakflow SP Web UI.
- To create a cluster that contains one or more TMS-CGSEs, select **Administration** > **Mitigation** > **TMS-CGSE Clusters** from the Peakflow SP Web UI.

For more information about configuring a TMS-CGSE, see *About Configuring Peakflow SP Appliances* module in the *Peakflow SP User Guide Version 5.7*.

For information about creating a cluster of TMS-CGSEs, see *Configuring TMS-CGSE Clusters* module in the *Peakflow SP User Guide Version 5.7*.

For information about TMS-CGSE deployment scenarios, see *TMS-CGSE Deployment Scenarios* module in the *Peakflow SP User Guide Version 5.7*.

## <span id="page-14-0"></span>**Accessing TMS–CGSE**

To access TMS–CGSE, connect to TMS–CGSE from a Linux server through SSH.

![](_page_14_Picture_4.jpeg)

**Note** SSH requires the k9crypto.pie to be installed.

**Note**

TMS–CGSE must be reachable from the Linux server. This can be achieved by configuring appropriate routes between the Linux server and the CRS.

## **SUMMARY STEPS**

- **1. ssh tms@** *<TMS Management IP Address>*
- **2.** *Username*
- **3.** *Password*

## **DETAILED STEPS**

![](_page_14_Picture_438.jpeg)

### **What to do next**

It is recommended to change the default password after logging into TMS–CGSE for the first time.

Refer to the Changing TMS–CGSE Login Password, on page 15 section for the steps for changing the username and password.

## <span id="page-14-1"></span>**Changing TMS–CGSE Login Password**

It is recommended to change the default password after logging into TMS–CGSE for the first time.

## **SUMMARY STEPS**

**1. services tms stop**

- **2. services aaa local password** *<old password string>* **interactive**
- **3.** *new password*
- **4.** *new password*
- **5. services tms start**

## **DETAILED STEPS**

![](_page_15_Picture_414.jpeg)

## **Configuring TMS-CGSE Time Zone and Clock**

To configure TMS-CGSE time zone and clock follow these steps.

- **1. system timezone set**
- **2.** *<name of the timezone>*
- **3.** *<name of the sub-timezone>*
- **4. clock set** *[MMDDhhmm]*
- **5. clock**

### **DETAILED STEPS**

![](_page_16_Picture_418.jpeg)

# <span id="page-16-0"></span>**Configuration Examples for Implementing DDoS Mitigation Support on CGSE**

This section contains the configuration examples for Implementing DDoS Mitigation Support on CGSE.

## **ConfiguringtheCGSEServiceRoleasServiceEngineServiceHosting:Example**

This example shows how to configure CGSE Service Role as Service Engine Service Hosting (SESH):

```
configure
hw-module service sesh location 0/1/CPU0
end
Uncommitted changes found, commit them? [yes]: yes
```

```
show running-config service sesh
Wed Jul 11 14:24:31.560 PST
service sesh sesh1
service-location preferred-active 0/1/CPU0
```
## **Configuring the Service Infrastructure Interface: Example**

This example shows the Service Infrastructure Interface configuration:

```
configure
interface ServiceInfra 1
ipv4 address 100.1.1.1/29
service-location 0/1/CPU0
end
Uncommitted changes found, commit them? [yes]: yes
hw-module location 0/1/CPU0 reload
show services role
Node Configured Role Enacted Role Enabled Services
--------------------------------------------------
0/1/CPU0 SESH SESH ServiceInfra
```
## **Configuring ServiceEngine–ServiceHost Instance: Example**

The following example shows how to configure ServiceEngine–ServiceHost Instance:

```
configure
service sesh sesh1
 service-location preferred-active 0/1/CPU0
  end
Uncommitted changes found, commit them before exiting(yes/no/cancel)? [cancel]:yes
```
## **Configuring Service Application Interfaces: Example**

This example shows how to configure service application interfaces:

```
configure
vrf arbor-tms
commit
interface ServiceApp 11
 description tms1 mgmt interface
 ipv4 address 10.10.76.1/29
 service sesh sesh1
interface ServiceApp 21
 description tms1 scrb ingress interface
 ipv4 address 204.0.0.1/24
  service sesh sesh1
interface ServiceApp 22
```

```
description tms1 scrb egress interface
 vrf arbor-tms
 ipv4 address 205.0.0.1/24
 service sesh sesh1
 end
Uncommitted changes found, commit them before exiting(yes/no/cancel)? [cancel]:yes
```
## **Configuring TMS–CGSE Service and Applications: Example**

This example shows how to configure TMS–CGSE Service and Applications:

```
configure
service sesh sesh1
 service-location preferred-active 0/1/CPU0
 service-type ddos-tms tms1
   description ddos TMS instance 1
   package arbor.rpm
   application tms-mgmt
   interface ServiceApp 11
   remote ipv4 address 10.10.76.2/29
   application tms-scrb
   map ingress-interface ServiceApp 21 egress-interface ServiceApp 22
   end
Uncommitted changes found, commit them before exiting(yes/no/cancel)? [cancel]:yes
```
This example shows the output of **show run service sesh** command:

```
show running-config service sesh
service sesh sesh1
service-location preferred-active 0/1/CPU0
service-type ddos-tms tms1
description 'ddos TMS instance 1'
package arbor-cgse.rpm
application tms-mgmt
 interface ServiceApp11
  remote ipv4 address 10.10.76.2/29
 !
 !
application tms-scrb
 map ingress-interface ServiceApp21 egress-interface ServiceApp22
 !
```
This example shows the output of **show service sesh instance** command:

```
show services sesh instance all
Service Infra instance sesh1
Application tms1 hosted on Location 0/1/CPU0
       Octeon 0
       State - UP - Application Spawned and Service App Interfaces Ready
      Error Messages - None
```
# **Configuring ACL to Limit Access to CGSE**

Access Control Lists(ACLs) are used to restrict access to CGSE modules. You can configure ACLs so that the access to these modules are limited to components of the PeakFlow SP deployment and valid SSH users. To apply this restriction, you have to perform the following tasks:

- **1.** Configure an IPv4 ACL for the Management ServiceApp interface
- **2.** Apply the configured IPv4 ACL to the Management ServiceApp interface.
- **3.** Configure an IPv6 ACL for the Management ServiceApp interface
- **4.** Apply the configured IPv6 ACL to the Management ServiceApp interface.
- **5.** Configure an IPv4 ACL for the ServiceInfra interface.
- **6.** Apply the configured IPv4 ACL to the ServiceInfra interface.

## **Configuring an IPv4 ACL for the Management ServiceApp Interface**

To configure an IPv4 ACL for the management ServiceApp interface of the CGSE module, follow these steps:

## **SUMMARY STEPS**

- **1. configure**
- **2. ipv4 access-list** *access\_list\_name*
- **3. 10 permit tcp any host** *tms-cgse\_mgmt\_IP\_address* **eq ssh**
- **4. 20 permit tcp any eq ident host** *tms-cgse\_mgmt\_IP\_address*
- **5. 30 permit tcp host** *SP\_leader\_IP\_address* **eq 443 host** *tms-cgse\_mgmt\_IP address*
- **6. 40 permit tcp host** *SP\_leader\_IP\_address tms-cgse\_mgmt\_IP address* **eq 443**
- **7. 50 permit icmp any host** *tms-cgse\_mgmt\_IP address* **echo**
- **8. 60 permit icmp any host** *tms-cgse\_mgmt\_IP address* **echo-reply**
- **9. 35 permit tcp host** *SP\_leader\_IP\_address* **eq 443 host** *tms-cgse\_mgmt\_IP address*
- **10. 45 permit tcp host** *SP\_leader\_IP\_address tms-cgse\_mgmt\_IP address* **eq 443**
- **11. 30 deny IPv4 any any**
- **12. commit**

![](_page_19_Picture_696.jpeg)

 $\mathbf l$ 

![](_page_20_Picture_1088.jpeg)

![](_page_21_Picture_582.jpeg)

## **Applying the IPv4 ACL to the Management Service Application Interface**

Perform the following steps to apply the IPv4 Access Control List (ACL) to the Management Service Application (ServiceApp) interface.

## **SUMMARY STEPS**

- **1. configure**
- **2. interface ServiceApp** *id*
- **3. ipv4 access-group** *access\_group\_name* **egress**
- **4. commit**

## **DETAILED STEPS**

![](_page_21_Picture_583.jpeg)

## **Configuring an IPv6 ACL for the Management ServiceApp Interface**

To configure an IPv6 ACL for the management Service Application (ServiceApp) interface, follow these steps:

## **SUMMARY STEPS**

- **1. configure**
- **2. ipv6 access-list** *access\_list\_name*
- **3. 10 deny ipv6 any any log**
- **4. commit**

## **DETAILED STEPS**

![](_page_22_Picture_509.jpeg)

## **Applying the IPv6 ACL to the Management ServiceApp Interface**

Perform the following steps to apply the IPv6 Access Control List (ACL) to the Management ServiceApp interface.

## **SUMMARY STEPS**

- **1. configure**
- **2. interface ServiceApp** *id*
- **3. ipv6 access-group** *access\_group\_name* **egress**
- **4. commit**

![](_page_22_Picture_510.jpeg)

![](_page_23_Picture_674.jpeg)

## **Configuring an IPv4 ACL for the ServiceInfra Interface**

To configure an IPv4 ACL for the Service Infrastructure (ServiceInfra) interface, follow these steps:

## **SUMMARY STEPS**

- **1. configure**
- **2. ipv4 access-list** *access\_list\_name*
- **3. 10 permit tcp host** *serviceinfra\_IP\_address* **range 6005 6008** *serviceinfra\_subnet/mask*
- **4. 20 permit tcp host** *serviceinfra\_IP\_address* **range 16000 16003** *serviceinfra\_subnet/mask*
- **5. 30 permit tcp host** *serviceinfra\_IP\_address* **range 4000 4003** *serviceinfra\_subnet/mask*
- **6. 40 permit udp host** *serviceinfra\_IP\_address* **eq 5567** *serviceinfra\_subnet/mask*
- **7. 50 permit icmp any** *serviceinfra\_subnet/mask* **echo**
- **8. 60 permit icmp any** *serviceinfra\_subnet/mask* **echo-reply**
- **9. 70 deny IPv4 any any log**
- **10. commit**

![](_page_23_Picture_675.jpeg)

![](_page_24_Picture_770.jpeg)

## **Applying the IPv4 ACL to the Service Infrastructure Interface**

Perform the following steps to apply the IPv4 Access Control List (ACL) to the Service Infrastructure (ServiceInfra) interface.

- **1. configure**
- **2. interface serviceinfra** *id*
- **3. ipv4 access-group** *access\_group\_name* **egress**
- **4. commit**

## **DETAILED STEPS**

![](_page_25_Picture_438.jpeg)

# <span id="page-25-0"></span>**Additional References**

The following sections provide references related to implementing DDoS mitigation support on CGSE.

## **Related Documents**

![](_page_25_Picture_439.jpeg)

## **Standards**

![](_page_25_Picture_440.jpeg)

## **MIBs**

![](_page_25_Picture_441.jpeg)

I

### **RFCs**

![](_page_26_Picture_155.jpeg)

## **Technical Assistance**

![](_page_26_Picture_156.jpeg)

 $\mathbf I$